## RETO - Poisoned Cherry

El reto de esta clase es añadir una moneda más, pero que al tocarla, el jugador perderá una vida. Esta moneda se llamará "PoisonedCherry" y tendrá un tono más oscuro.

Para crearla, duplicaremos una moneda normal y aplicaremos un tono de color dentro del componente SpriteRenderer.

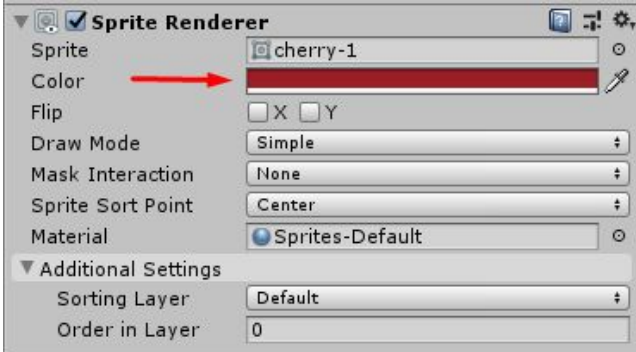

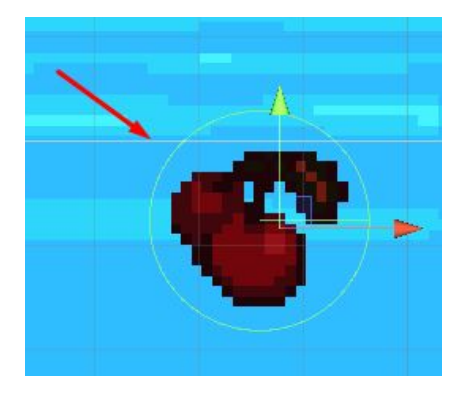

Seguidamente, crearemos un TAG nuevo llamado "PoisonedCherry".

Tag PoisonedCherry  $\ddot{\bullet}$ 

Finalmente, en el script de PlayerController, añadiremos unas líneas de código adicionales dentro de la función OnTriggerEnter2D.

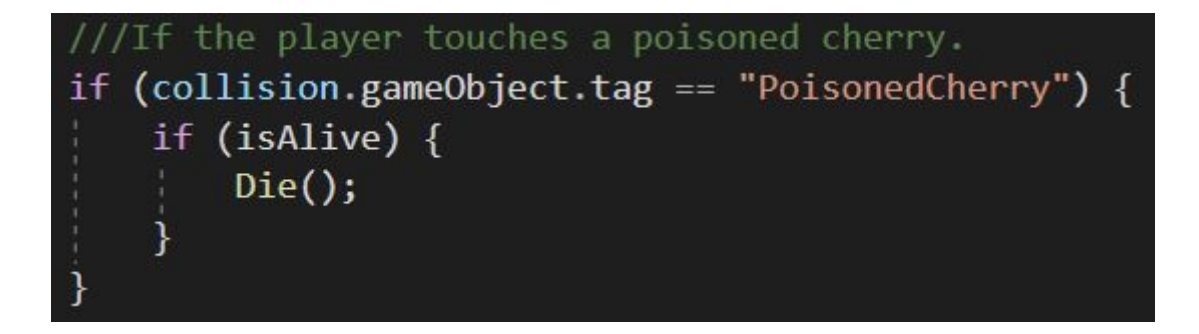